## **Installation Guidelines for Microsoft Visual Studio 2005 Express Edition (on Windows XP)**

- **1.** Before installing, you must **uninstall any previous Beta**, CTP or Tech Preview versions of SQL Server 2005, Visual Studio 2005, and the .NET Framework 2.0.
- 2. The windows XP must have service pack 2 installed. If not sure, go to start- >control panel->automatic updates and update your system to have service pack 2 installed.
- 3. Go the the website http://msdn2.microsoft.com/en-us/express/aa975050.aspx and scroll down to the place with an icon of **Microsoft Visual Studio 2005 Express Edition** and a language selection menu below it. Chose English as the language and a pop-up box should come up asking you to save /run the file –

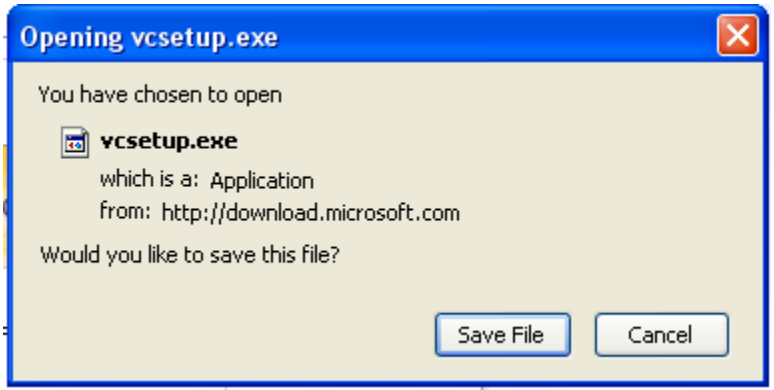

4. Save the setup.exe and double-click on it to execute the installer and it will guide you through the rest of the steps of installation

## **Download Additional Components**

- 5. On the same website (http://msdn2.microsoft.com/en-us/express/aa975050.aspx), scroll further down to the section marked step 3 – download additional components
- 6. Install **Service Pack 1 for Visual Studio 2005 Express** by clicking on the link Download Visual C++ 2005 Express SP1 », saving the setup file and running the installer by double-clicking on the downloaded setup file.
- 7. Scroll further down to the last of the additional components titled **The Microsoft Platform SDK for Microsoft Visual C++ 2005 Express** and open the instructions page by clicking on the hyperlink Instructions ».
- 8. This takes you to the page http://msdn2.microsoft.com/enus/express/aa700755.aspx which outlines the 4 steps for installing the Microsoft platform SDK
- 9. Test that the installation was successful by building the sample application demoed in class.

## **You are all set to go programming!!!**

## **Note:**

- 10. If your system is running Vista, then you would need to download and install Visual Studio 2005 SP1 Update for Windows Vista following the similar procedure as in step 6. Else, skip this step.
- 11. You **DO NOT** need to install **Reporting Add-In for Microsoft Visual Web Developer 2005 Express** for this course.